# Návod k systému AIS pro rozesílání SMS a e-mailů

## **I. Registrace do systému**

 $\langle \cdot \rangle$   $C$  BB  $\bigcap$  ais.majetin.cz/klient/index.php AIS - Advanced Information System - klientská sekce

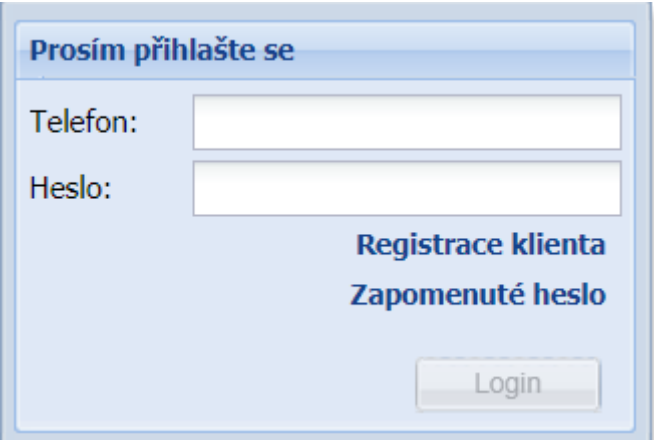

1. Do Internetového prohlížeče zadejte adresu https://ais.majetin.cz/klient/ a po načtení stránky klikněte na odkaz Registrace klienta.

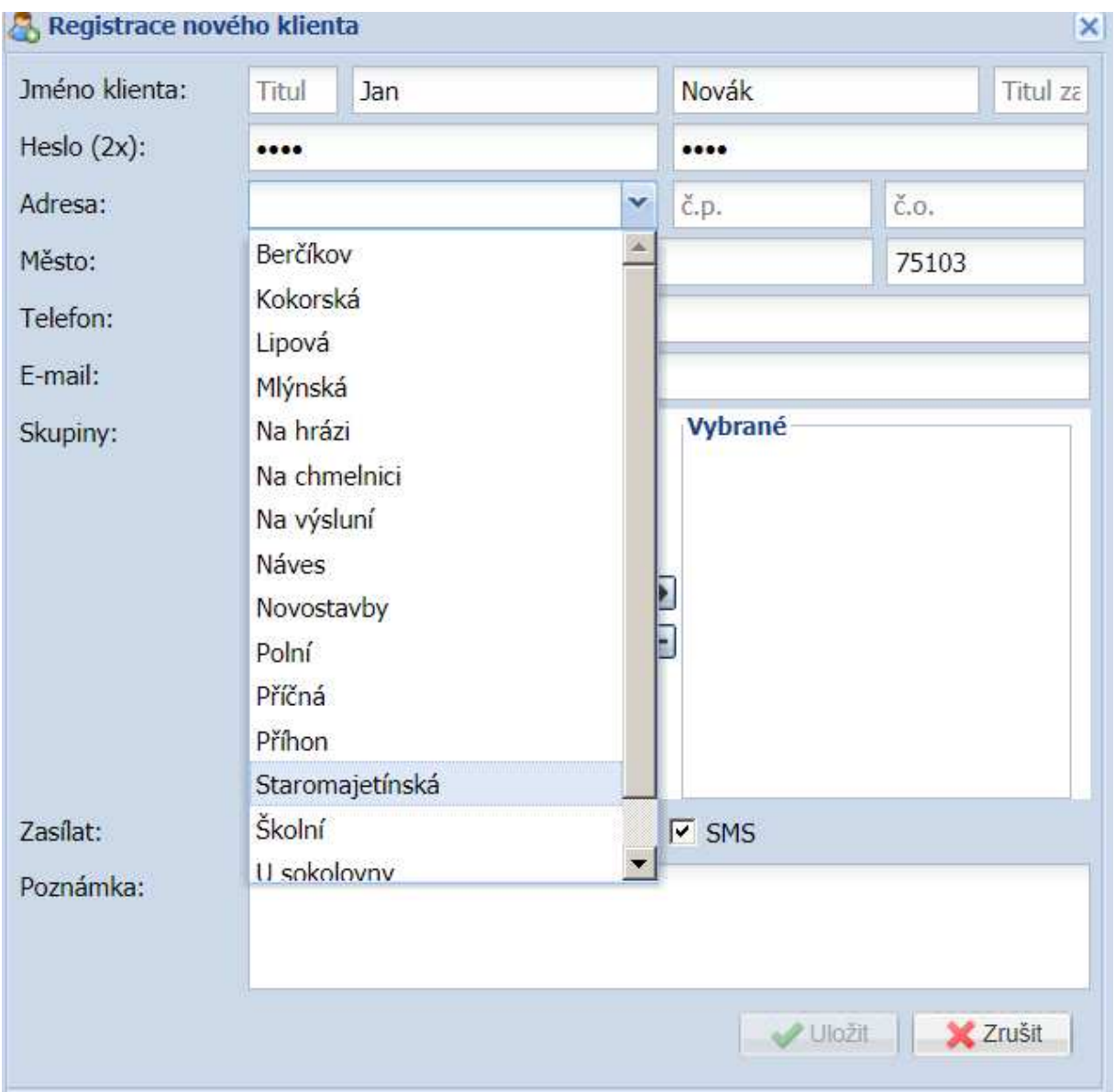

2. Zvolte si heslo (možnost editace svého účtu).

3. Z rozbalovacího účtu zvolte ulici a vyplňte číslo popisné (zadaná adresa bude sloužit např. při rozesílání odstávek energií pouze v konkrétní ulici).

4. V položce telefon zadejte číslo svého mobilního telefonu, které bude zároveň sloužit jako Vaše uživatelské jméno pro přihlášení do systému.

5. Do položky e-mail zadejte svoji e-mailovou adresu, údaj bude sloužit jako zpětná vazba na Vás v případě, že zapomenete heslo, nebo pokud zvolíte tento způsob pro doručování zpráv (způsob komunikace pomocí e-mailů je výhodnější než SMS z důvodu většího počtu znaků v jedné zprávě a možnosti vkládat přílohy např. ve formátu PDF).

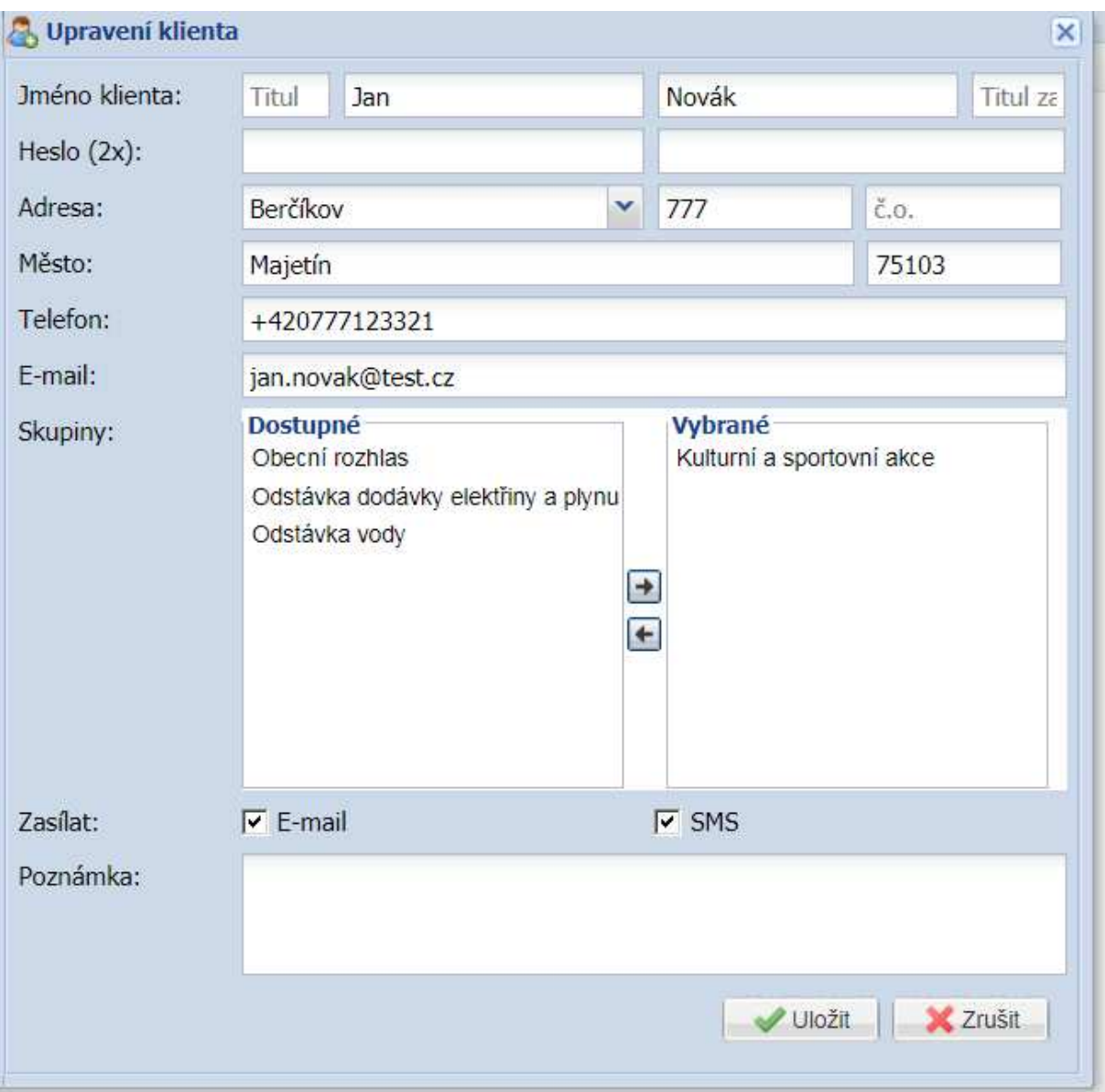

6. Vyberte si z dostupných skupin, jaké informace si přejete dostávat a pomocí šipky potvrďte, následně uložte svou registraci (skupiny je možné později doplnit či změnit ve svém účtu).

7. Zaškrtnutím položky "E-mail" a "SMS" si můžete zvolit, jakým způsobem chcete dostávat informace

- pokud si přejete dostávat SMS i e-mail, ponechte zaškrtnuté obě možnosti

- v případě, že preferujete pouze jednu z možností, ponechte zaškrtnutou pouze SMS nebo e-mail

#### **II. Přihlášení do systému**

1. Do systému se přihlásíte na adrese https://ais.majetin.cz/klient/ pomocí vašeho mobilního čísla a hesla uvedeného při registraci.

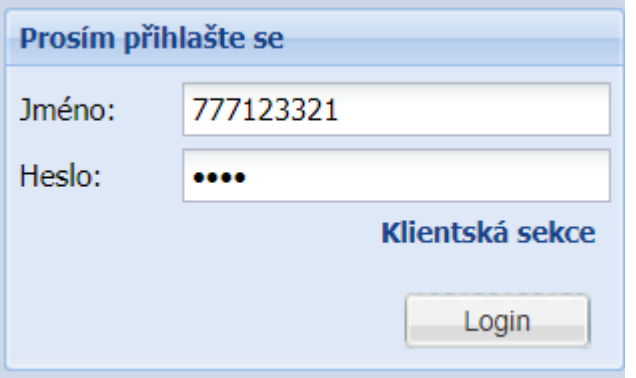

 2. Po přihlášení budete mít k dispozici historii zaslaných e-mailů a SMS, které vám byly doručovány.

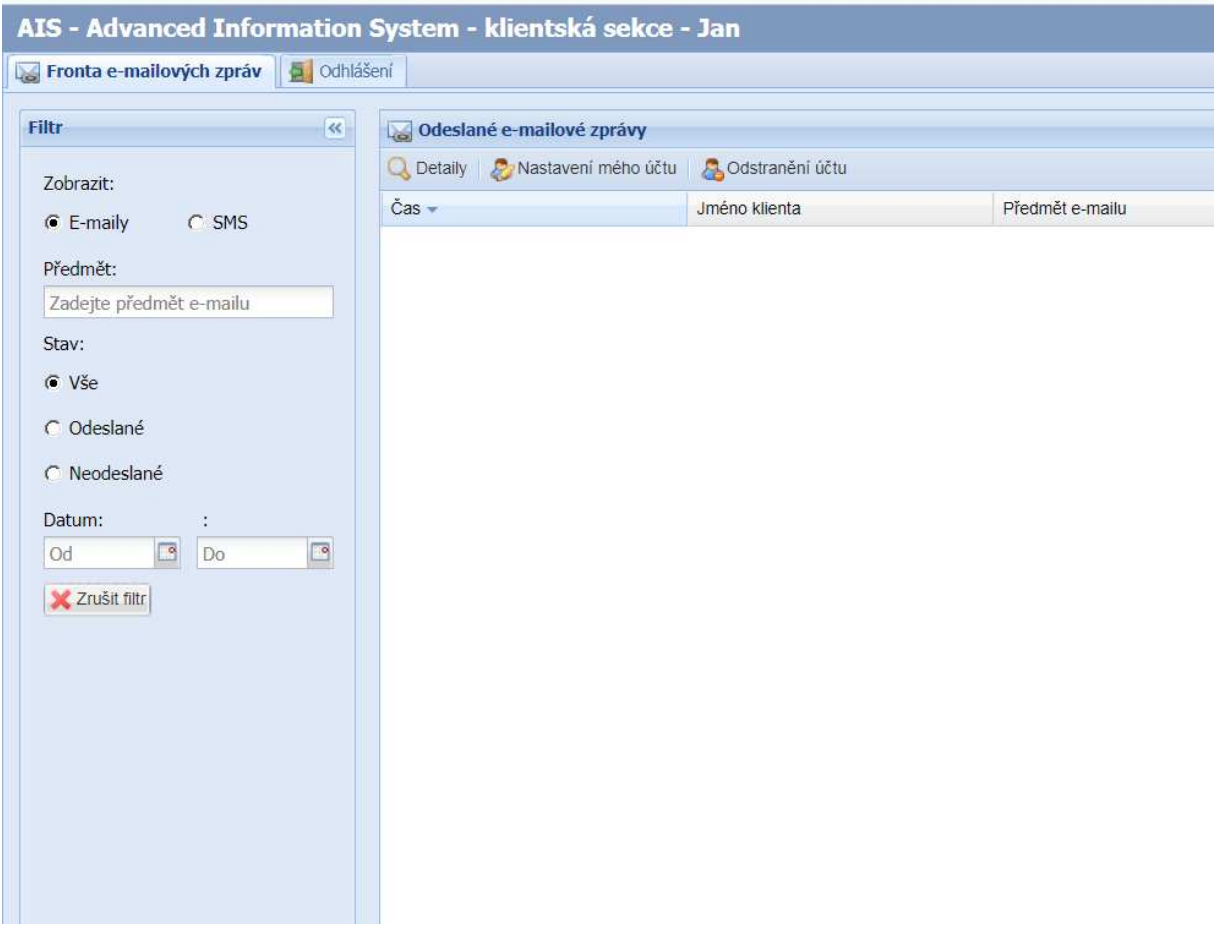

3. Při kliknutí na "Nastavení účtu" se vám otevře dialogové okno, kde si můžete měnit své údaje, heslo nebo skupiny pro rozesílání.

4. V položce telefon zadejte číslo svého mobilního telefonu, které bude zároveň sloužit jako Vaše uživatelské jméno pro přihlášení do systému. Telefon zadávejte v devítimístném formátu (bez mezer a mezinárodní předvolby).

## **III. Odstranění ze systému**

Pokud si již nepřejete dostávat informace z obce Majetín, můžete ve svém účtu kliknout na "Odstranění účtu" (účet bude tímto kompletně smazán a již nebudete dostávat SMS ani e-maily). Pokud si nepřejete jen dočasně dostávat zprávy, nemusíte se nutně ze systému vymazat, stačí jen vyškrtnout políčka SMS a email.

### **IV. Zapomenuté heslo**

V případě zapomenutého hesla je možné na adrese https://ais.majetin.cz kliknout na odkaz "Zapomenuté heslo". Po vyplnění Vašeho telefonního čísla a e-mailu, Vám systém zašle nové heslo e-mailem.

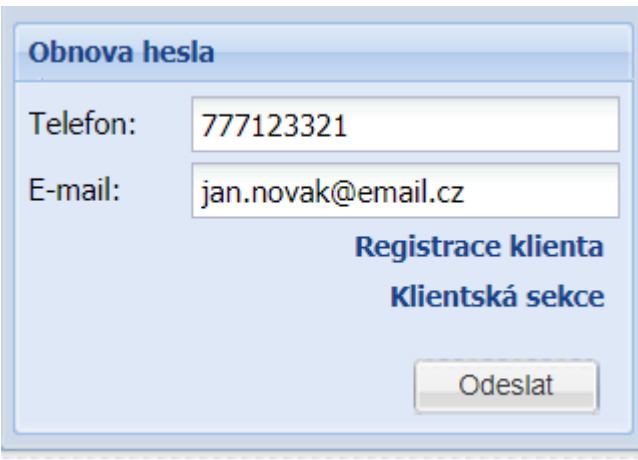